## EVERPI

 $\overline{O}$ 

## Educator Quick Start Guide

*Go to [EVERFI.com/newteacher](https://platform.everfi.net/new_registration?role=teacher) to begin*

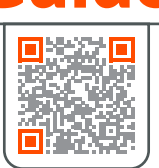

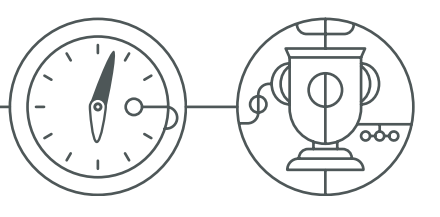

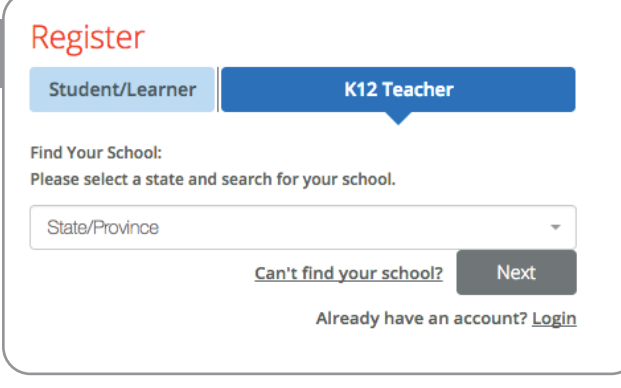

## *2. Create Your Profile*

- Enter your first & last name
- Enter your school email address
- Create & confirm your password
- o Select a course from the drop-down (You can add additional courses after logging in)
- Agree to terms of service

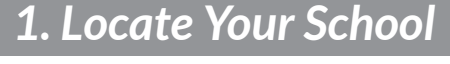

- Find your state/province
- Enter your school name

(if your school isn't listed, select "Can't find your school?")

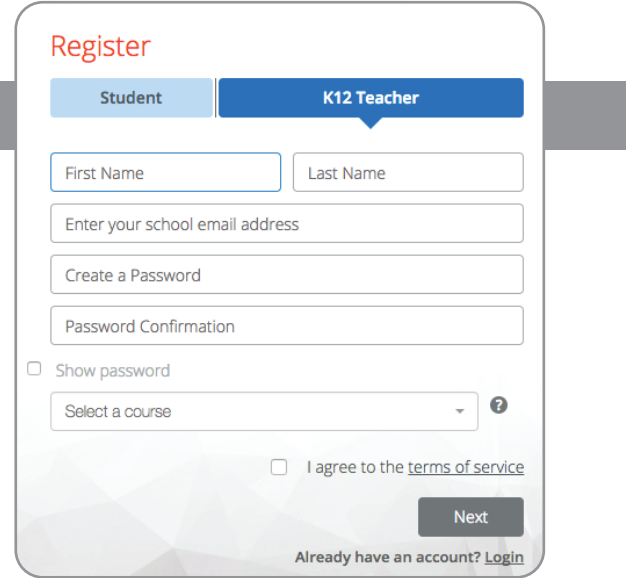

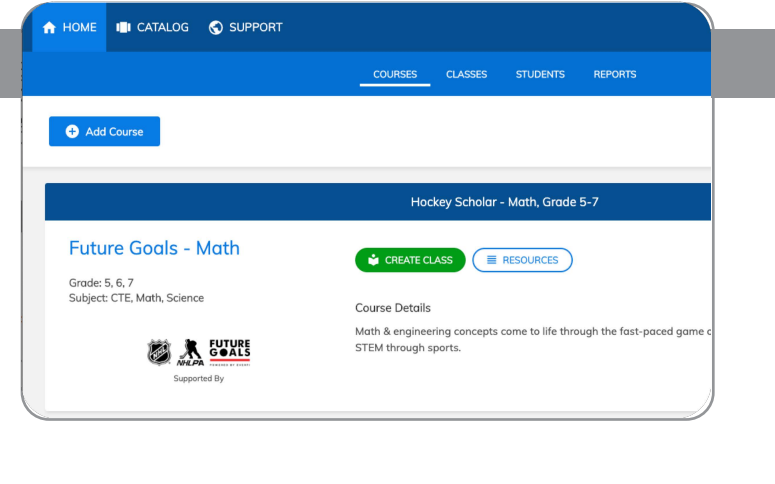

## *3. Create Your Classes*

- Click "Create Class"to create a class code for each class section
- Assign a course or multiple courses to the class code
- Register students i[n one of two ways:](https://platform.everfi.net/new_registration?)
	- Allow students to self-register with course code at EVERFI.com/register
	- Mass upload student accounts under the "Students" tab

Questions? Reach out to your local Schools Manager